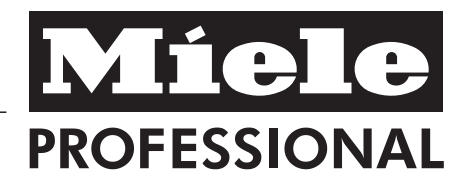

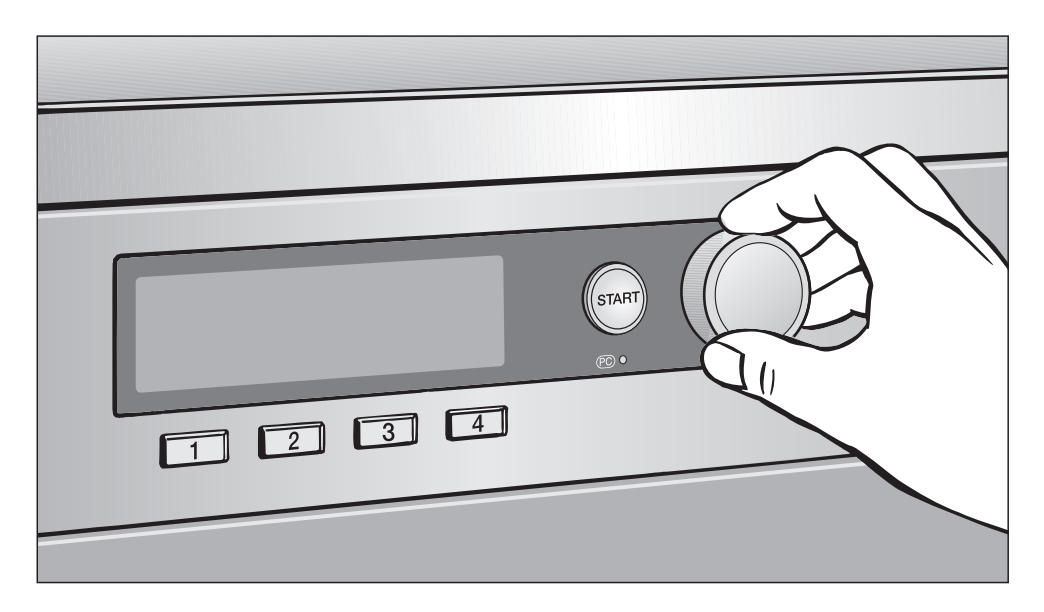

# Première mise en service, tableau des programmes, réglages PWT 6089 Vario LP Sèche-linge

Veuillez **impérativement** lire la

notice d'utilisation et d'installation avant d'installer et de mettre en service cet appareil. Vous vous protégerez ainsi et éviterez de détériorer votre appareil. **M.-Nr. 09 284 021** 

fr - CA

# Table des matières

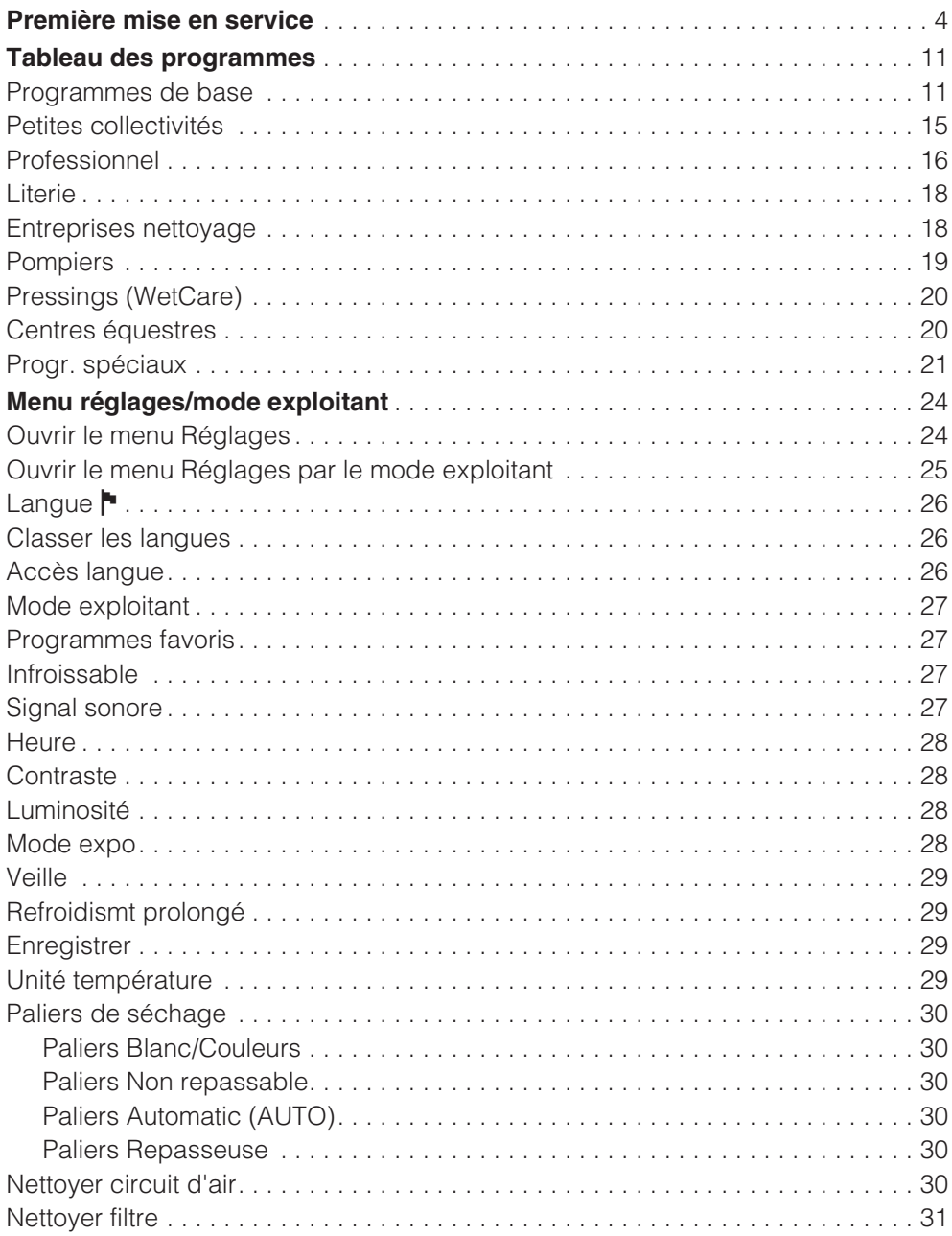

# Table des matières

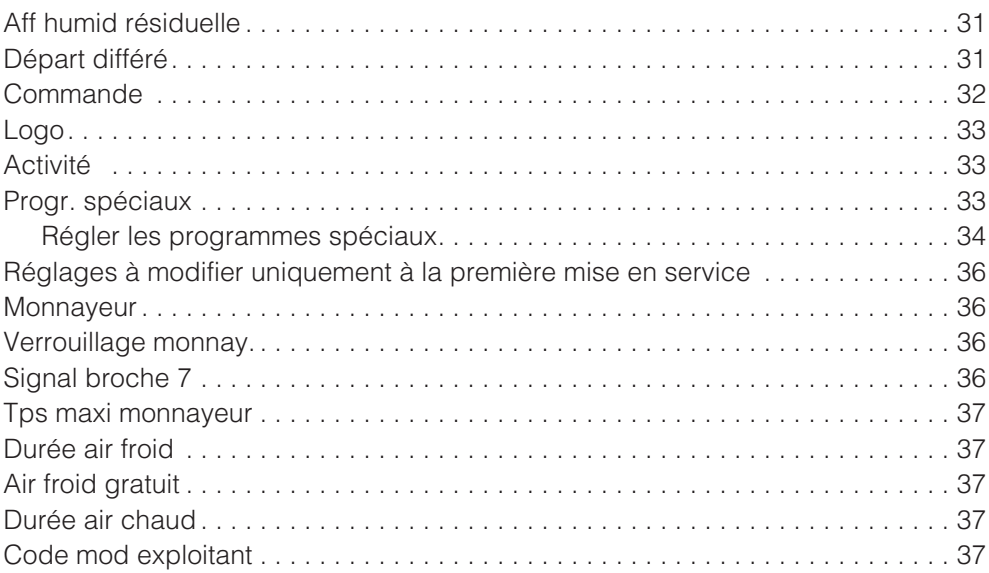

## **Mise en service**

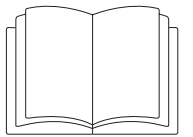

Installer et raccorder correctement le sèche-linge avant la première mise en service. Veuillez lire la notice d'utilisation et d'installation ainsi que ce fascicule.

La première mise en service doit être effectuée complètement car les réglages pour le fonctionnement quotidien de l'appareil sont fixés pendant la première mise en service.\*

\*Certains réglages ne peuvent être modifiés que pendant la première mise en service. Ensuite ils pourront uniquement être modifiés par le Service Miele.

### **Sélection de la langue** -

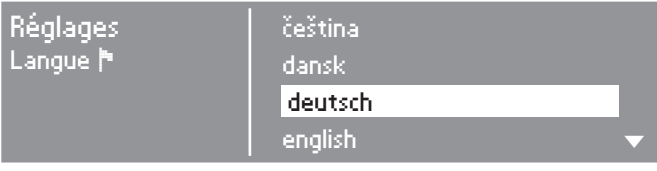

- En tournant le sélecteur multifonctions, vous pouvez sélectionner la langue souhaitée.
- Validez la langue en pressant le sélecteur multifonctions.

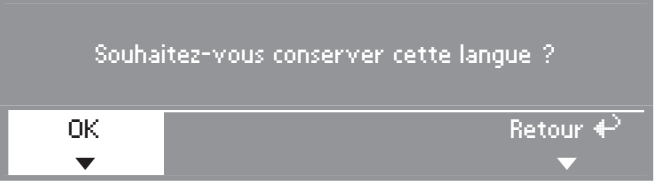

- Sélectionnez en tournant le sélecteur multifonctions *OK* et validez en le pressant.
- Si une autre langue doit finalement être choisie :
- Sélectionnez et validez *Retour*

### **Réglage de l'heure**

Il est possible qu'une heure ait déjà été enregistrée à l'usine. Dans ce cas, ce réglage n'est pas proposé. Il est possible de modifier l'heure à votre convenance à partir du menu "Réglages".

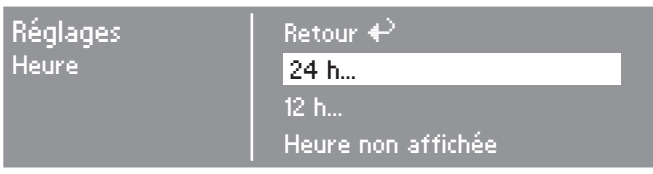

 Validez *24 h* ou *12 h*. Si vous validez *Heure non affichée* la saisie suivante n'est pas nécessaire.

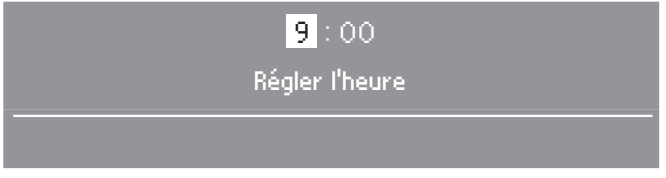

- Réglez les heures avec le sélecteur multifonctions puis validez-les.
- Régler ensuite les minutes.
- Validez ; l'heure est enregistrée.

### **Sélectionner les groupes d'activité**

Lorsque vous sélectionnez le groupe d'activité vous déterminez le nombre de programmes du sèche-linge. Dans ce fascicule vous pouvez voir dans le chapitre "Tableau des programmes" quels sont les programmes rassemblés dans les groupes d'activité.

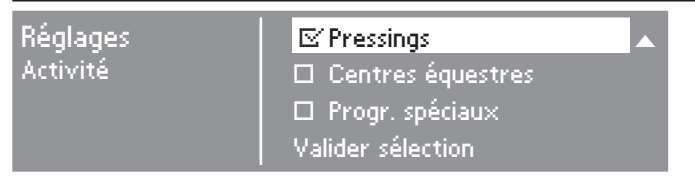

- Avec le sélecteur multifonctions, sélectionnez et validez aucune, une ou plusieurs activités.
- Une sélection est affichée comme suit :  $\blacksquare$ .
- Cochez ensuite ci-dessous dans les cases  $\Box$  les groupes d'activité que vous avez sélectionnés.

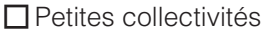

Professionnel

 $\Box$ Literie

□ Entreprises nettoyage

**D** Pompiers

 $\Box$  Pressings

□ Centres équestres

Progr. spéciaux

Les programmes correspondants à ces activités sont ajoutés aux programmes de base.

Sélectionnez et validez ensuite *Valider sélection*.

Les réglages qui doivent à présent être validés l'un après l'autre (et modifiés si nécessaire) sont expliqués à la fin de ce fascicule.

Cochez les cases  $\Box$  correspondant à votre sélection ou inscrivez-les sur la liane

### **Contraste**

(concerne l'afficheur) modifiable par paliers.

\_\_\_\_\_ palier (1 à 10)

### **Luminosité**

(concerne l'afficheur) modifiable par paliers.

\_\_\_\_\_ palier (1 à 10)

### **Monnayeur**

Réglage monnayeur

### **pas de monnayeur**

Les réglages suivants sont ignorés (voir ci-dessous *Autres réglages "Monnayeur"*).

### **par programme**

L'appareil fonctionne avec un monnayeur compteur de programme.

### **par cycle**

L'appareil fonctionne avec un monnayeur compteur de temps.

### **RS 232**

En mode monnayeur l'interface RS 232 est active.

### **IK6**

En mode monnayeur l'interface de série RS 232 pour IK6 est active.

### **Autres réglages "Monnayeur"**

– Verrouillage monnay.

Délai de modification sans perte d'argent.

 $\Box$  désactivé

 $\Box$  immédiatemt après départ

 $\Box$  minute(s) après départ

(tourner la page)

– Signal broche 7

Réglage du signal de retour du monnayeur.

- $\Box$  Fin programme Relâchemt touche Start  $\Box$  Départ et fin programme
- Tps maxi monnayeur

Réglage d'un temps de sécurité pour éviter les manipulations sur le monnayeur

 $\Box$  minutes

– Durée air froid

La durée maximale du programme dans les variantes de commande *LV-touches temps ext./int.* est définie.

 $\Box$  minutes

– Air froid gratuit

Il est possible de démarrer le programme sans effectuer de paiement.

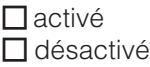

– Durée air chaud

La durée maximale du programme dans les variantes de commande *LV-touches temps ext./int.* est définie.

 $\Box$  minutes

### **Code mod exploitant**

Le menu *Réglages*/*mode exploitant* (sauf la langue ।) peut être protégé par un code pour éviter les accès non autorisés.

- Sélectionnez l'option souhaitée.
- Code non nécessaire

Seuls quelques réglages sont modifiables (réglage temporaire de la langue, Infroissable, Signal sonore, Heure, Contraste, Luminosité, Veille, Refroidissement prolongé, Enregistrer, Unité température).

Ces réglages peuvent être modifiés par tous les utilisateurs.

Code nécessaire

Un code doit être saisi afin de pouvoir modifier les réglages. Tous les réglages (voir chapitre *Menu Réglages*) sont modifiables.

Cette option doit être sélectionnée s'il est souhaité que les utilisateurs ne puissent effectuer des réglages qu'en sachant le code.

### **Recommencer la première mise en service**

Pour vérifier que tous les réglages sont corrects.

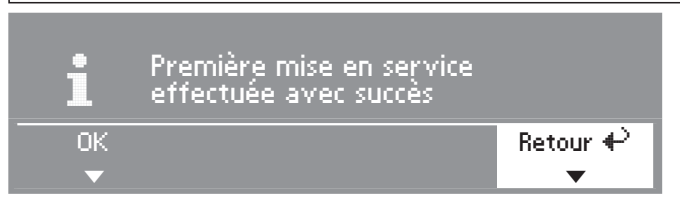

Sélectionnez *Retour* et validez.

#### **Terminer la première mise en service**

### **– 1. Valider**

Si vous êtes sûr que tous les réglages sont corrects.

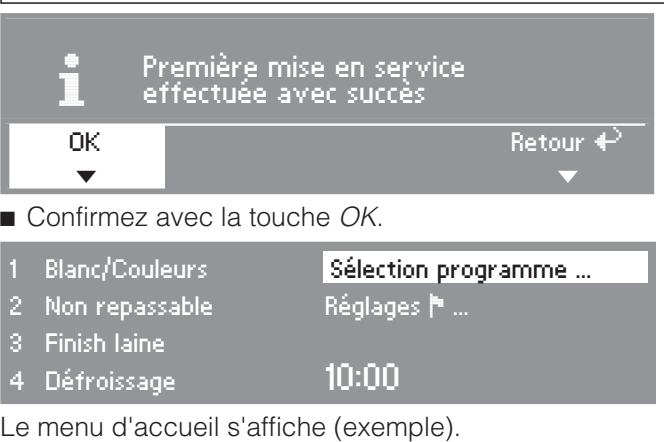

### **– 2. Démarrer le programme air froid**

Pour terminer complètement la première mise en service, un programme doit être lancé, le programme (*Air froid* ou *Minuterie air froid*).

En cas d'interruption de tension avant le départ du premier programme (par exemple si la touche  $\mathbb O$  est actionnée) la première mise en service peut être recommencée. La première mise en service ne doit plus être effectuée dès lors que le premier programme a eu lieu (pendant au moins 20 minutes).

Sélectionnez un programme Air froid et validez.

### **Le menu de base du programme Air froid est affiché.**

■ Appuyez sur la touche *Start* qui clignote.

Après la fin du programme le sèche-linge est prêt pour le séchage.

# **Programmes de base**

(réglage d'usine)

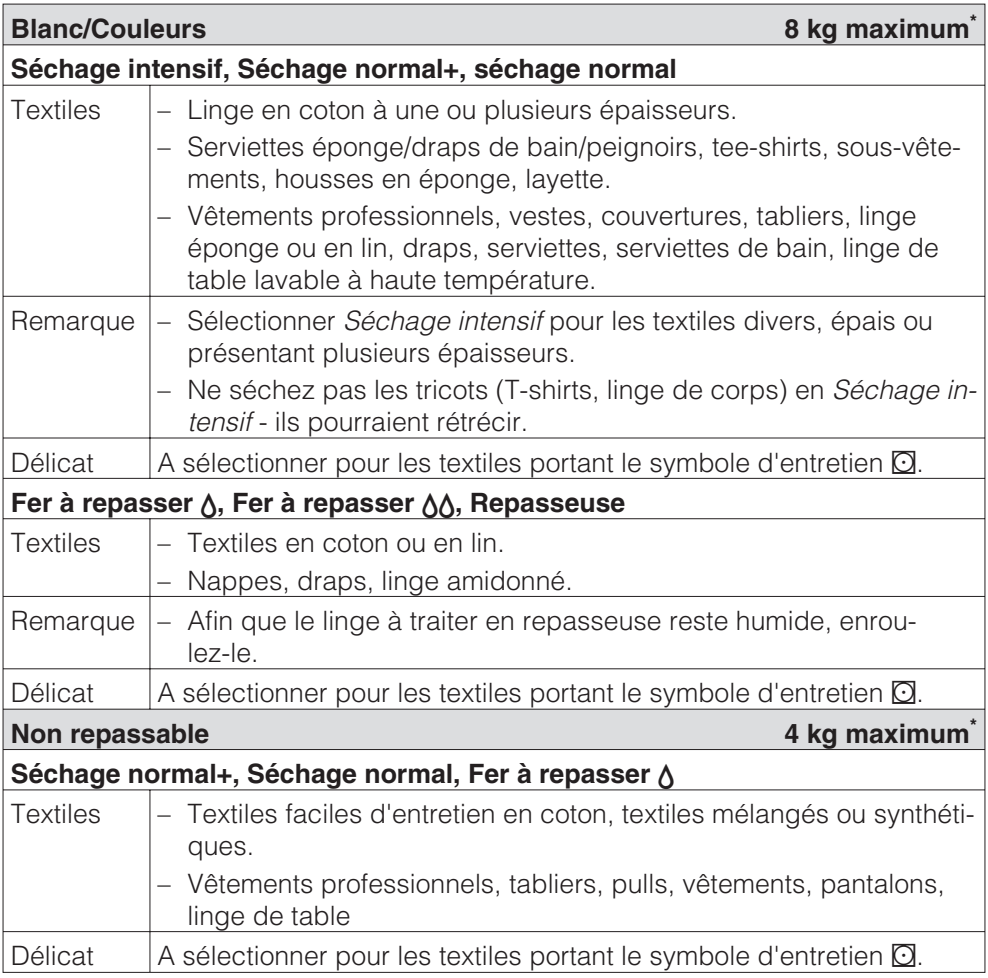

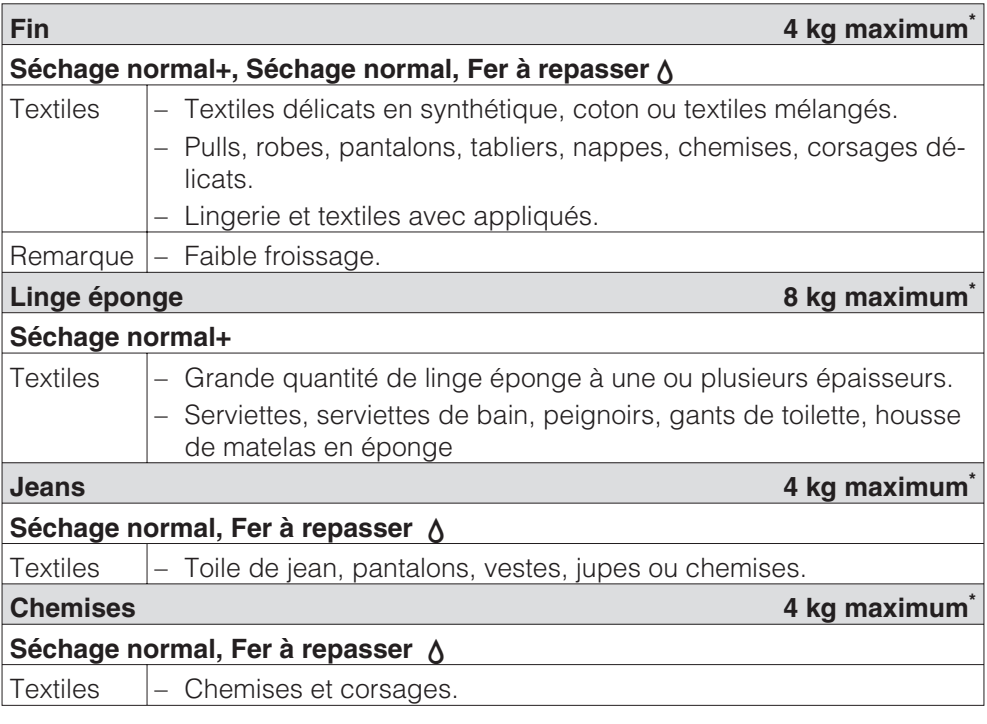

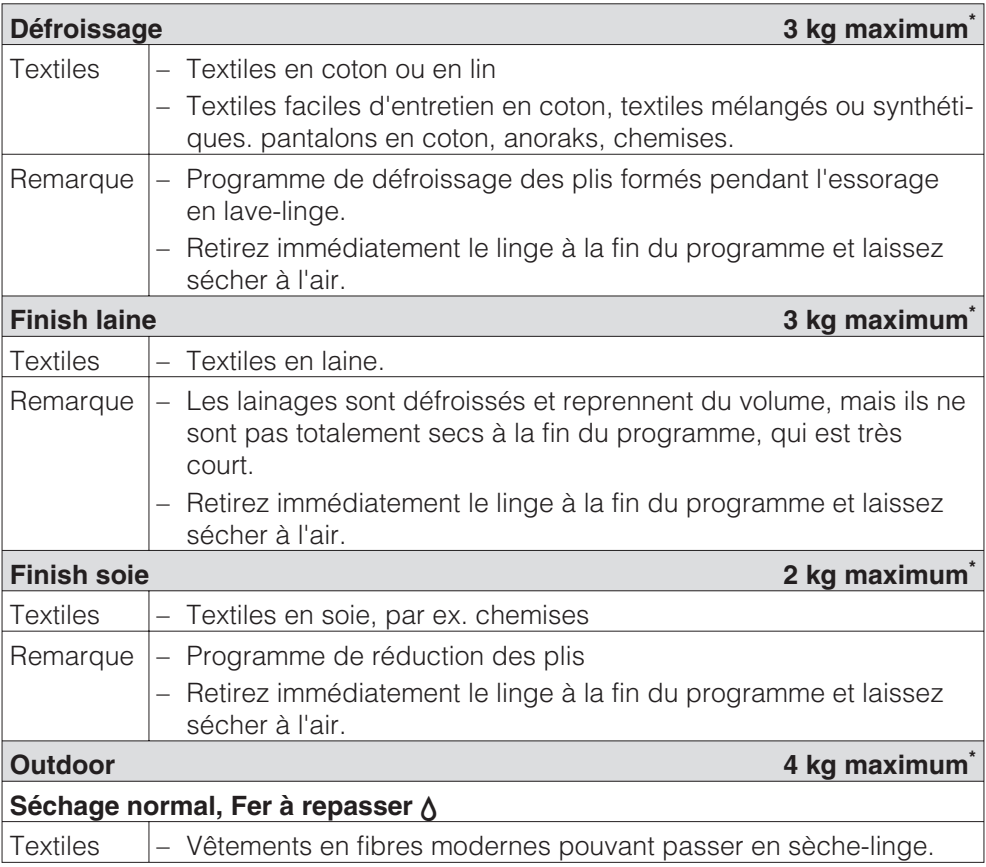

# **Tableau des programmes**

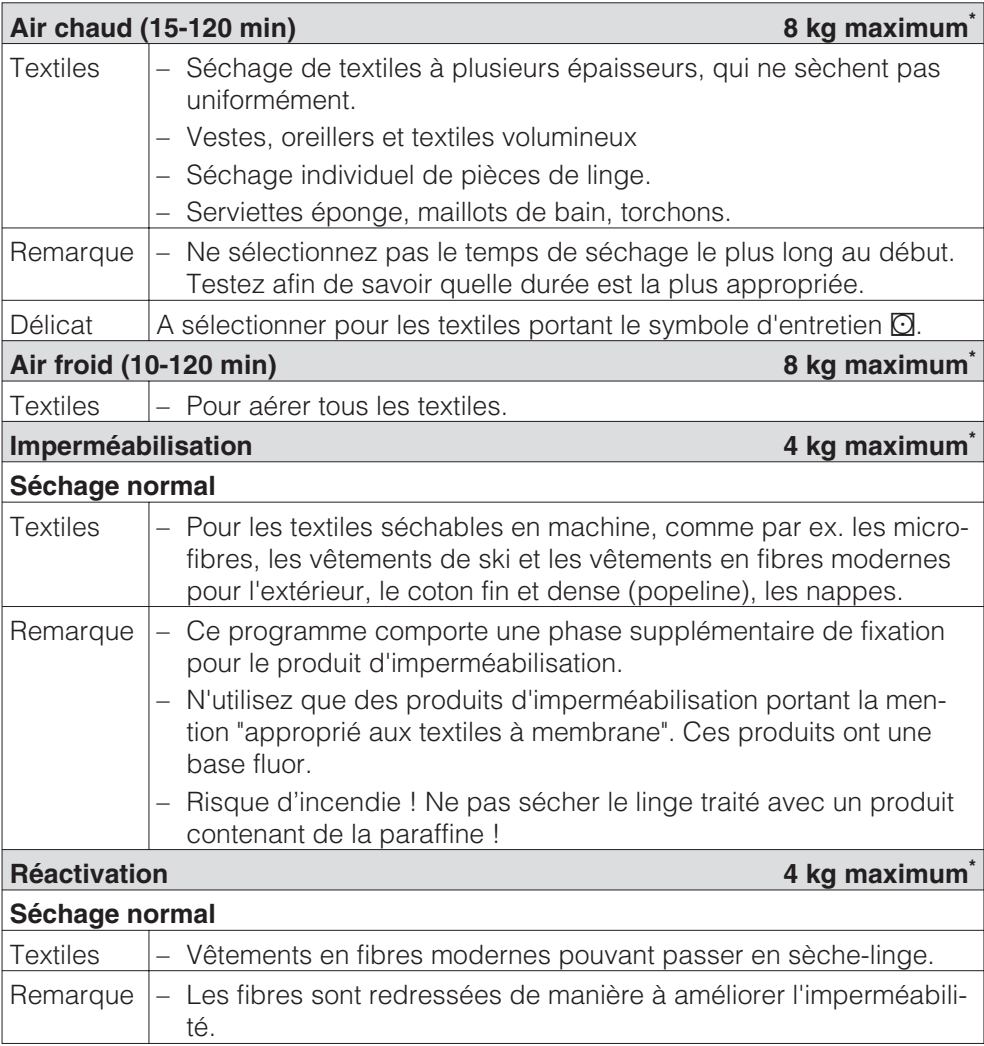

# **Tableau des programmes**

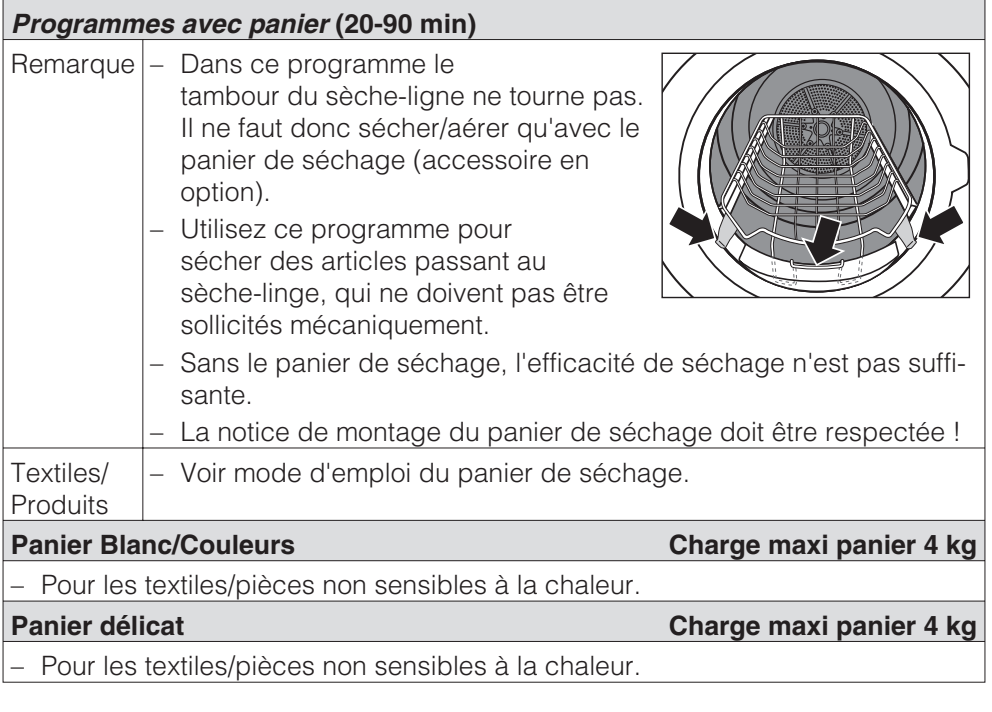

# **Petites collectivités**

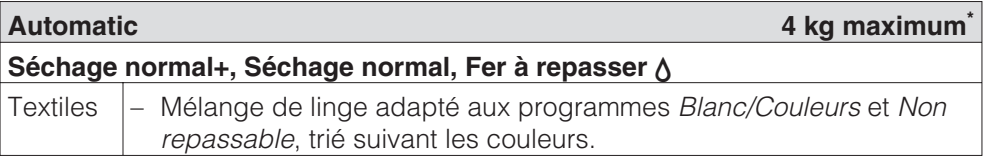

# **Professionnel**

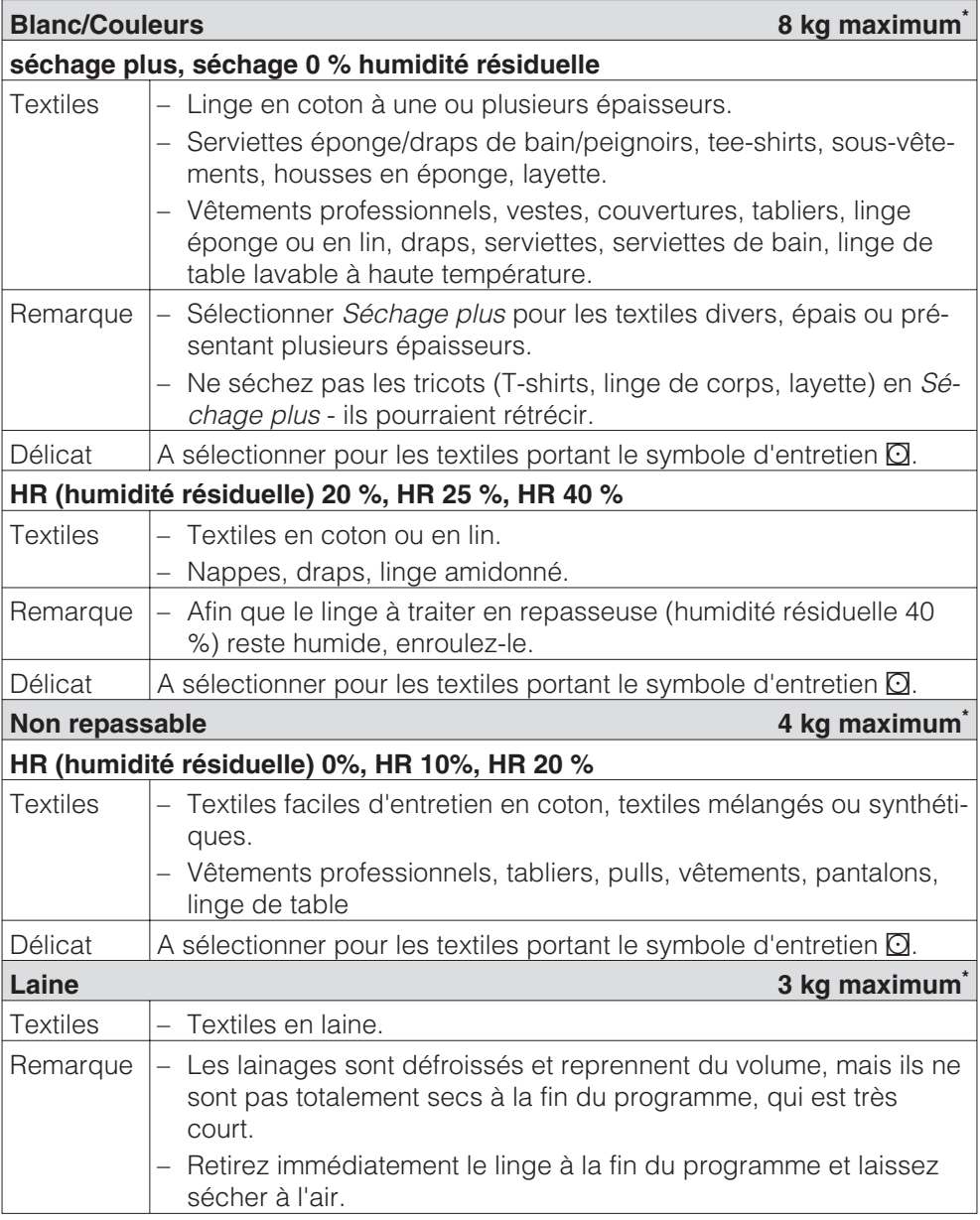

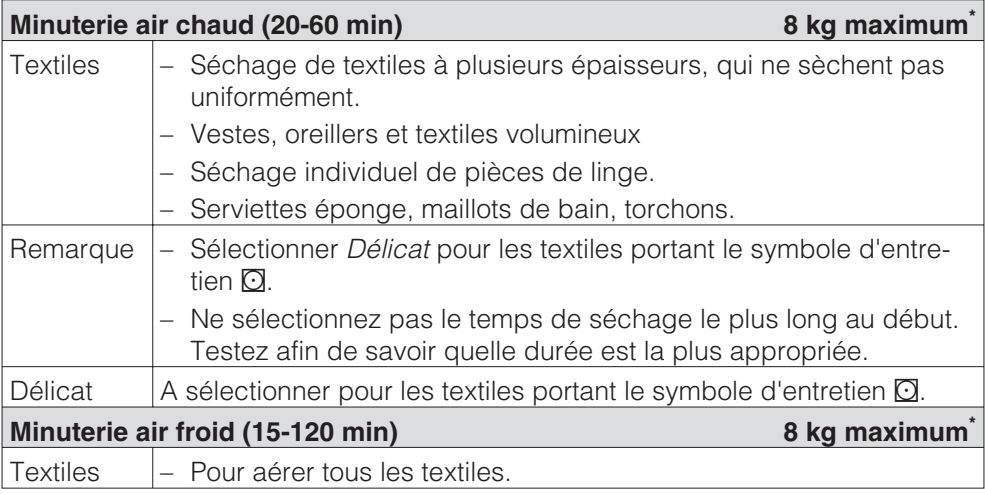

# **Literie**

Dans tous les programmes, le palier de séchage est séchage normal.

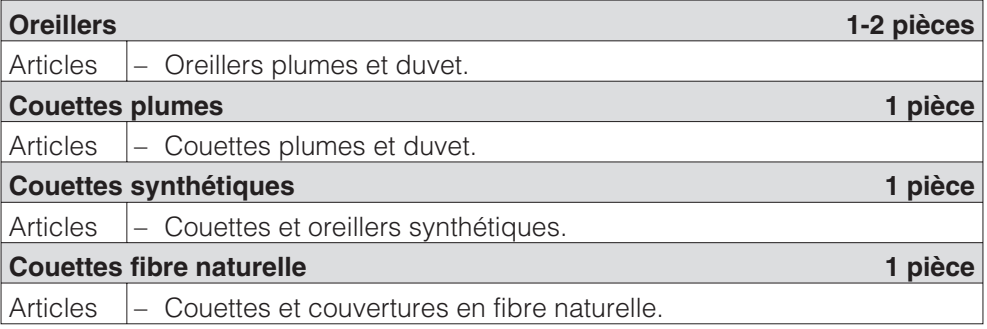

### **Entreprises nettoyage**

Risque d'incendie en cas de textiles insuffisamment nettoyés et comportant trop de salissures résiduelles (paraffine ou produits chimiques) ! Nettoyez particulièrement bien le linge très sale : utiliser suffisamment de lessive et sélectionner une température élevée. Laver plusieurs fois en cas de doute.

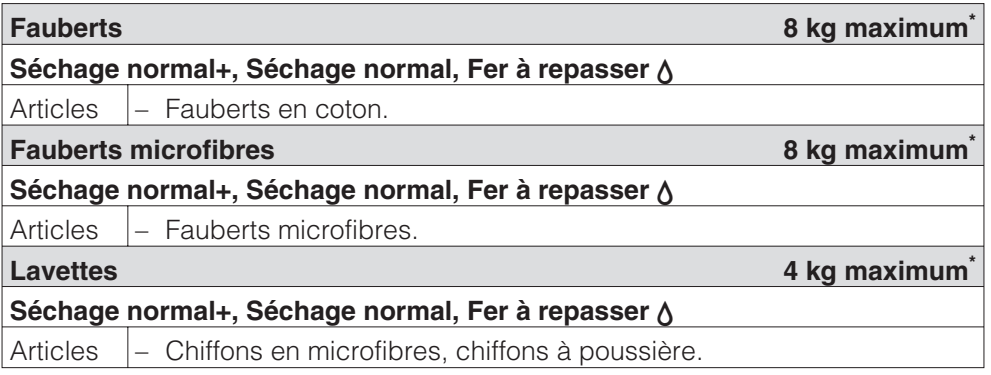

\* Poids du produit sec

# **Pompiers**

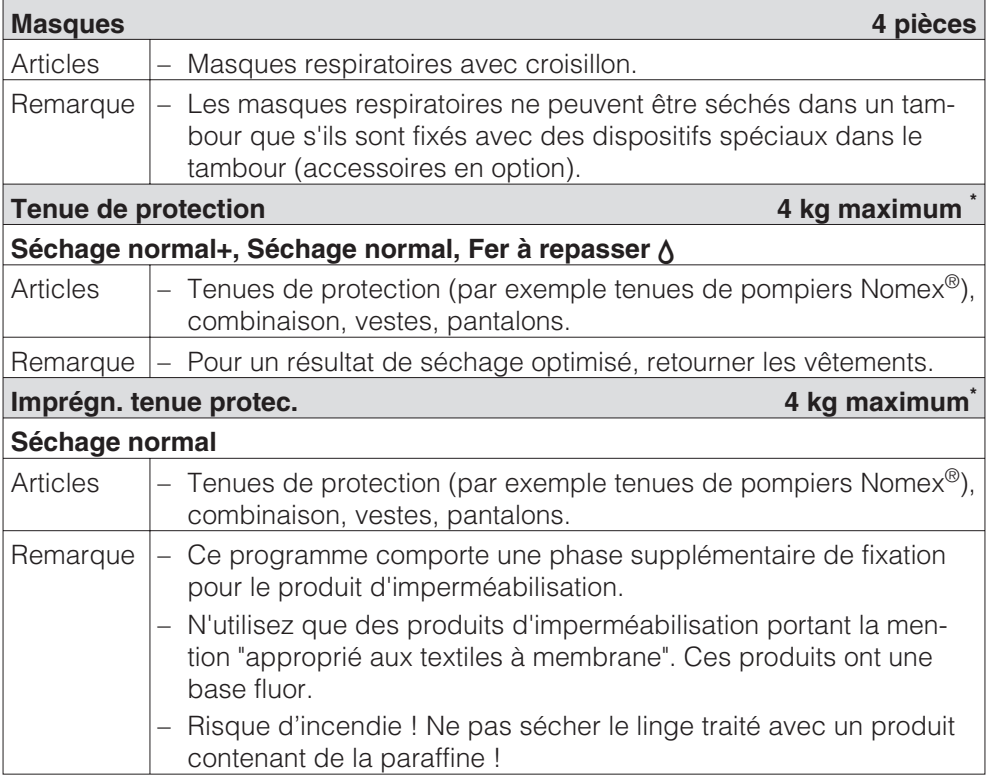

\* Poids du produit sec

# **Pressings (WetCare)**

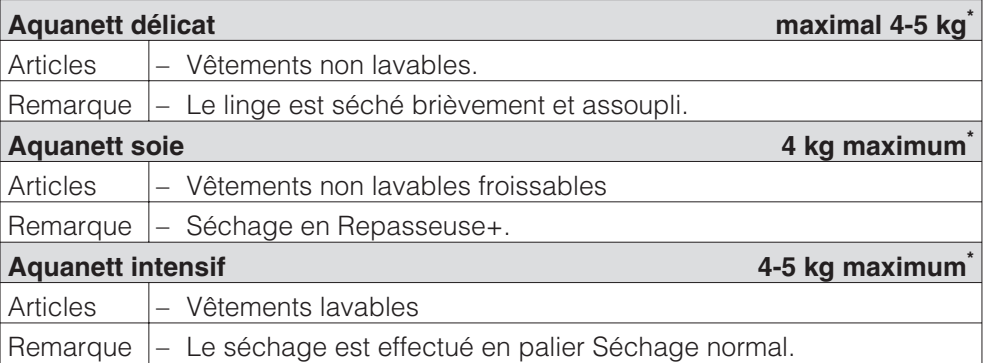

\* Poids du produit sec

### **Centres équestres**

Afin de n'abîmer ni la machine ni les textiles, les boucles en métal, les oeillets et crochets doivent impérativement être enlevés. Si ce n'est pas possible, les recouvrir avec des sachets appropriés.

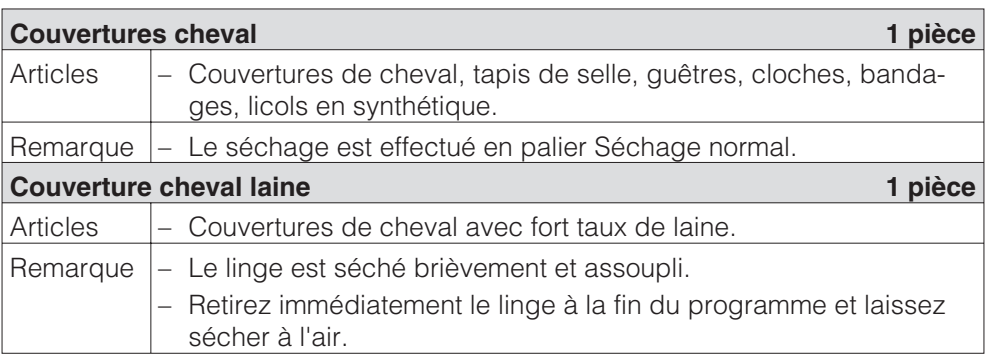

# **Progr. spéciaux**

Vous pouvez créer 5 programmes spéciaux et leur donner des noms de programme. Veuillez les inscrire dans ce tableau.

### **Exemple :** *Dry+*

### **Programme à humidité résiduelle**

- Humidité résiduelle : -6 %
- Prolongation séchage : 30 min
- Temp. air de séchage :  $60^{\circ}$ C
- Sens princip. rotation : 300 sec.
- Inversion rotation : 300 sec.

### **Charge : 8 kg maximum\***

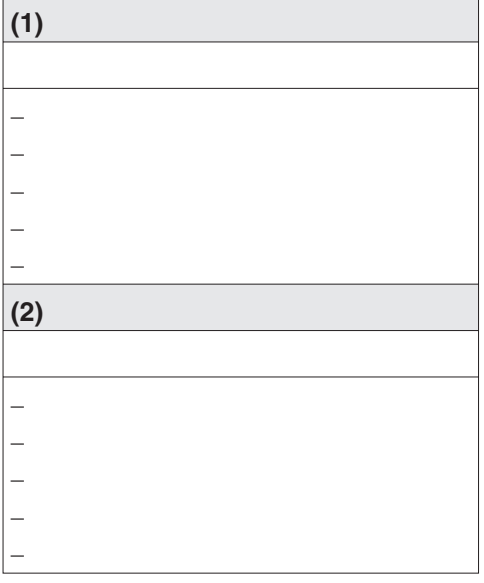

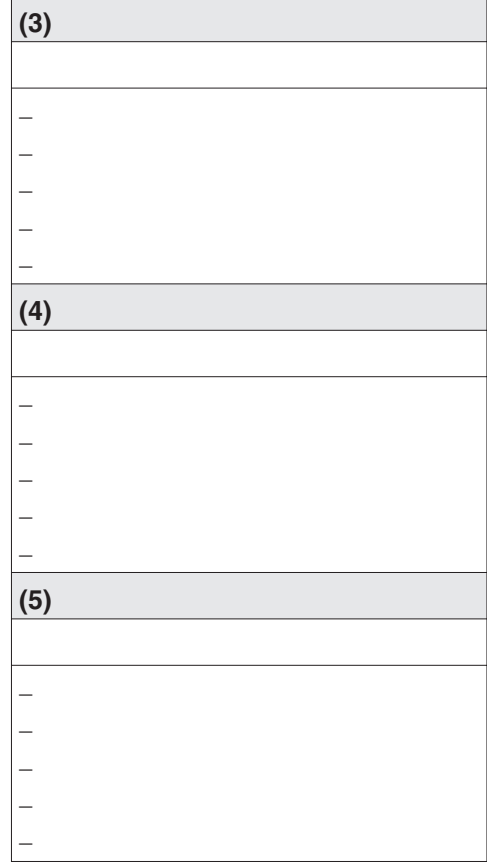

\* Poids du linge sec

#### **Remarque**

Ces 5 programmes spéciaux sont préprogrammés en usine : voir le chapitre "Menu Réglages / mode exploitant".

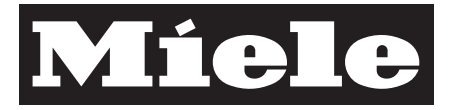

# Modification des réglages standard

Le menu Réglages vous permet d'adapter l'électronique du sèche-linge à des conditions variées.

Suivant la programmation effectuée, le menu *Réglages*/*Mode exploitant* peut être verrouillé par un code contre les accès non autorisés (sauf Langue **)**:

– Code non nécessaire

Certains réglages sont modifiables.

– Code nécessaire

Tous les réglages sont modifiables.

#### **Consultez le service Miele.**

### **Remarque sur la première mise en service**

Effectuez la première mise en service comme décrit au début de ce fascicule.

# **Ouvrir le menu Réglages**

Lorsque le menu *Réglages* n'est pas protégé un certain nombre de réglages peuvent être modifiés.

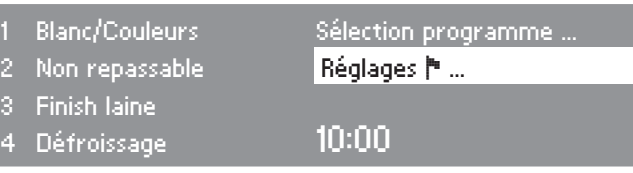

■ Dans le menu d'accueil, mettez *Réglages* ▶ en surbrillance puis validez avec le sélecteur multifonctions.

### **Sélectionner Réglages**

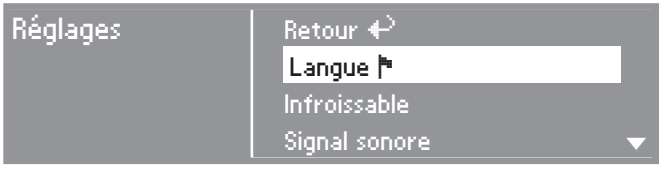

Sélectionnez le réglage que vous souhaitez modifier puis validez.

### **Quitter le menu Réglages**

■ Sélectionnez *retour* et validez. L'affichage bascule vers le menu d'accueil.

### **Ouvrir le menu Réglages par le mode exploitant**

Le menu *Réglages* peut être protégé contre les accès non autorisés (sauf la langue |). Il doit alors être ouvert en entrant un code sous le *mode exploitant*.

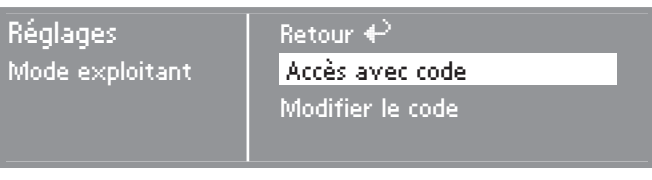

■ Sélectionnez *Accès avec code* et validez.

### **Entrer le code**

Saisissez le code **000** (réglage usine). Si le code est mal saisi trois fois de suite, la machine est bloquée pendant une heure !

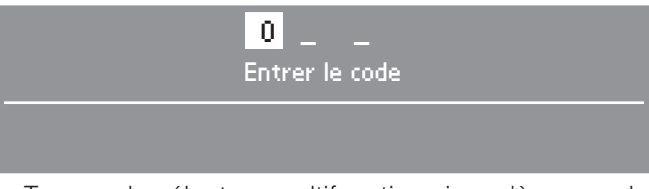

- Tournez le sélecteur multifonctions jusqu'à ce que le premier chiffre soit affiché. Confirmez le chiffre.
- Répétez l'opération jusqu'à ce que les trois chiffres soient saisis.

Après le dernier chiffre vous devez valider :

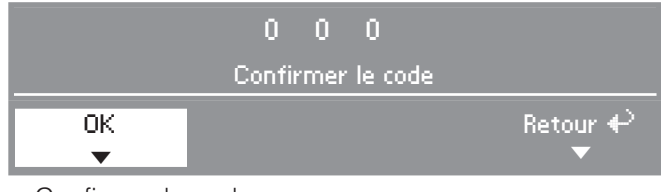

- Confirmez le code
- Le mode exploitant est ouvert.

# Langue<sup>r</sup>

Vous pouvez choisir entre plusieurs langues pour l'affichage.

Le sous-menu *Langue* ▶ permet de choisir la langue affichée.

■ Sélectionnez la langue désirée et validez.

Le drapeau derrière le mot *Langue* sert de repère, au cas où une langue que vous ne comprenez pas aurait été programmée.

La modification du réglage de la langue ne s'applique qu'au programme actuel. Après la fin du programme, l'affichage repasse à la langue réglée dans le menu *Réglages/mode exploitant*.

Si après le réglage d'une nouvelle langue aucune autre touche n'est activée pendant env. 15 secondes, l'affichage retourne à la langue précédemment réglée.

# **Classer les langues**

Vous pouvez régler dans quel ordre les quatre premières langues sont affichées, en sélectionnant l'option *international* ou *international 4 langues* sous *Accès langue*.

- Sélectionnez l'emplacement de la langue qui doit être remplacée.
- Sélectionnez et validez la nouvelle langue choisie.

# **Accès langue**

Vous pouvez décider si un menu de bienvenue vous demandant de choisir la langue doit apparaître avant le menu d'accès et après la fin d'un programme.

Vous avez le choix entre 3 options :

### **– national (réglage usine)**

pas de masque de bienvenue supplémentaire.

### **– international**

le menu de bienvenue est affiché, une langue doit être sélectionnée. Tous les langues sont disponibles. Pensez au réglage *Classer les langues*.

### **– international 4 langues**

le menu de bienvenue est affiché, une langue doit être sélectionnée. Quatre langues sont disponibles. Pensez au réglage *Classer les langues*.

# **Mode exploitant**

Vous pouvez modifier le code d'accès au mode exploitant.

- Saisissez le code actuel.
- **Entrez le nouveau code.**

Après avoir validé le nouveau code, vous parvenez au début du menu *Réglages*.

### **Programmes favoris**

12 programmes peuvent être classés selon vos priorités.

Ce réglage n'est valable que pour la variante de commande *LV-touches + logo* .

- Sélectionnez l'emplacement du programme qui doit être remplacé.
- Sélectionnez un nouveau programme.
- Validez *Enregistrer*.

### **Infroissable**

Jusqu'à deux heures après la fin du programme, le tambour tourne par intervalles si vous n'enlevez pas immédiatement le linge (pour éviter les plis).

- **– Réglage d'usine : désactivé.**
- **– 1h**
- **– 2h**

### **Signal sonore**

Si le signal sonore est activé, un signal sonore retentit à la fin du programme.

### **– désactivé (réglage d'usine)**

Le signal d'avertissement en cas d'anomalie est indépendant de l'activation du signal sonore.

#### **– normal**

le signal sonore retentit normalement à la fin du programme.

#### **– fort**

le signal sonore retentit à la fin du programme au volume fort.

## **Heure**

Vous pouvez décider d'afficher l'heure sur 12 heures ou 24 heures ou de ne pas l'afficher. L'heure actuelle est affichée ensuite.

### **– 24 h ou 12 h**

Après cette sélection vous pouvez régler l'heure.

Réglage de l'heure :

- Réglez l'heure avec le sélecteur multifonctions puis validez.
- Réglez les minutes avec le sélecteur multifonctions puis validez.

### **– Heure non affichée**

Si le départ différé est activé (voir Réglage *Départ différé*), l'horloge n'affiche que *Départ dans* ou *Fin dans* en heures/minutes.

# **Contraste**

# **Luminosité**

Vous disposez de 10 niveaux de réglage du contraste et de la luminosité de l'affichage.

La barre vous indique le réglage.

### **– Réglage d'usine : intermédiaire.**

# **Mode expo**

Sert pour la démonstration dans les magasins.

La commande se comporte comme en fonctionnement normal, sauf qu'elle ne chauffe pas et que les messages de défaut et le compteur d'heures de fonctionnement ne sont pas affichés.

### **– désactivé (réglage d'usine)**

- **activé**
- Pour mettre en marche/arrêter presser la touche *OK*, jusqu'à ce qu'une information apparaisse à l'écran.

# **Veille**

L'affichage s'assombrit après 10 minutes et la touche *Start* clignote lentement pour économiser l'énergie.

### **– activé**

La veille est activée :

. . . si aucun programme n'est en cours.

. . après actionnement de la touche *Start* pendant le programme en cours.

. . . après la fin du programme.

### **– désactivé pdt fonct. (réglage d'usine)**

La veille est activée lorsqu'aucune sélection de programme n'a lieu après la fin du programme.

Pour réactiver l'affichage, il suffit de toucher le sélecteur multifonctions ou une touche de sélection rapide.

### **– désactivé**

L'écran reste toujours allumé.

# **Refroidismt prolongé**

Vous pouvez prolonger la phase de refroidissement avant la fin du programme. Les textiles sont mieux refroidis.

La barre vous indique le réglage.

- **– de 0 à 18 min.**
- **– Réglage d'usine : 0 min (phase de refroidissement normale).**

La durée du programme est rallongée d'autant.

La prolongation du temps de refroidissement ne peut pas être effectuée en programmes *Air chaud, Air froid, Finish laine, Défroissage.*

# **Enregistrer**

Vous pouvez décider d'afficher l'option *Enregistrer* dans le menu de base. La fonction Enregistrer est nécessaire pour pouvoir par exemple modifier les programmes favoris affectés aux touches de sélection rapide.

### **– Réglage d'usine : désactivé.**

Modifier les programmes favoris enregistrés sur les touches de sélection rapide :

 Voir la notice d'utilisation et d'installation, chapitre "Sélectionner le programme", jusqu'au paragraphe "Enregistrer un programme dans les favoris".

# **Unité température**

Affichage des réglages avec l'unité de température en °C ou en °F.

**– °C (réglage d'usine)**

**– °F**

# **Menu réglages/mode exploitant**

# **Paliers de séchage**

**Paliers Blanc/Couleurs**

**Paliers Non repassable**

### **Paliers Automatic (AUTO)**

Vous pouvez modifier les paliers de séchage des programmes cités.

La barre vous indique le réglage.

- **– de plus sec à**
- **– plus humide.**
- **Réglage d'usine : niveau 4.**

### **Paliers Repasseuse**

Vous pouvez modifier le palier de séchage *Repasseuse* séparément dans le programme *Blanc/Couleurs*.

- **de plus sec à**
- **plus humide.**
- **– Réglage d'usine : intermédiaire.**

# **Nettoyer circuit d'air**

La platine du sèche-linge détecte le degré d'obstruction des filtres par des peluches ou les restes de lessive dans le filtre ou le circuit d'air. Le message de contrôle suivant est affiché : *Nettoyer circuit d'air Nettoyer le filtre. Vérifier la circulation d'air.* Vous pouvez décider à partir de quelle quantité de peluches l'appareil vous conseillera de nettoyer les filtres.

Testez les différentes options afin de découvrir laquelle vous convient le mieux.

### **– désactivé**

*Nettoyer circuit d'air* ne s'affiche pas.

En cas d'obstruction extrême du circuit d'air, le programme est interrompu et le message *Nettoyer circuit d'air* est affiché, indépendamment de cette option.

### **– peu sensible**

*Nettoyer le circuit d'air* n'apparaît qu'en cas de forte quantité de peluches

- **– normal Réglage d'usine)**
- **– sensible**

*Nettoyer circuit d'air* est affiché même dès une faible accumulation de peluches.

# **Nettoyer filtre**

Le filtre situé près de la zone de circulation d'air doit être nettoyé régulièrement.

Pour compléter le réglage *Nettoyer le circuit d'air* vous pouvez indiquer un intervalle d'heure pour l'affichage du message de contrôle *Nettoyer circuit d'air Nettoyer le filtre. Vérifier la circulation d'air.* vorgeben.

La sélection de l'intervalle d'heure approprié dépend de la quantité de peluches et à quelle fréquence vous souhaitez nettoyer (par exemple, pour des raisons hygiéniques).

Si le filtre est trop/pas assez encrassé avec le réglage sélectionné, sélectionnez un autre intervalle d'heures.

- **Réglage d'usine : après 25 heures.**
- **– désactivé**
- **– Intervalle de 5 à 55 heures**

# **Aff humid résiduelle**

Le déroulement de programme indique le palier d'humidité résiduelle atteint ainsi que le taux d'humidité résiduel en %.

### **– Réglage d'usine : sans le pourcentage**

# **Départ différé**

Avec l'horloge vous pouvez différer le départ du programme (voir chapitre "Horloge" dans la notice d'utilisation et d'installation). Vous pouvez décider comment la saisie du délai différé doit être faite.

### **– Fin programme**

Il faut sélectionner l'heure de fin de programme.

### **– Début du programme**

Il faut sélectionner l'heure de début de programme.

### **– Temps jusqu'au début**

Les minutes/heures jusqu'au départ du programme sont sélectionnées.

### **– désactivé (Réglage usine)**

Lorsque la touche *Horloge* est pressée, seule la durée de programme, l'heure prévisible de fin de programme et l'heure actuelle sont affichées - si *Heure non affichée* n'a pas été choisi sous l'option *Heure*.

# **Commande**

Vous pouvez régler l'utilisation du sèche-linge en mode Laverie *Lv-touches*

La commande simplifiée s'effectue avec les touches de sélection rapide  $\begin{array}{|c|c|c|c|c|}\hline 1 & 2 & 3 & 4 \end{array}$ 

Les utilisateurs ne peuvent pas modifier les programmes préréglés.

- **– D-avec sélection rapide (réglage usine)**
- **– Laverie-sélection simple.**

4 programmes figurent dans le menu de base.

**Programmez les quatre programmes avant d'activer la variante laverie** (voir notice d'utilisation et d'installation, chapitre "Sélectionner le programme" jusqu'au paragraphe "Enregistrer le programme parmi les favoris").

**– LV-touches + logo**

12 programmes peuvent être sélectionnés avec le bouton tourne-valide. Les trois premiers programmes sont dans le menu de base.

**Rassemblez d'abord les 12 programmes avant d'activer la variante Laverie (WS)** (voir Réglage *Programmes favoris* dans ce fascicule).

### **– LV-touches temps ext**

4 programmes minutés\* avec différents niveaux de température sont commandés extérieurement avec un monnayeur.

La valeur réglée indique le temps de fonctionnement et ne peut pas être modifiée par l'utilisateur.

### **– LV-touches temps int**

4 programmes minutés\* avec plusieurs niveaux de température sont commandés au niveau du temps par l'électronique du sèche-linge.

La valeur réglée indique le temps de fonctionnement maximal et ne peut pas être modifiée par l'utilisateur.

Vous pouvez sélectionner cette option même indépendamment du raccordement d'un monnayeur.

\* La durée de programme maximale est définie dans la première mise en service.

**Attention** : En cas de sélection de "Variante *LV-sélection simple ou LV-touches.., une fois le menu Réglages/Mode exploitant fermé, l'élément Réglages n'est plus proposé ! Le mode exploitant ne peut donc plus être ouvert. Dans ce cas, vous devez appeler le service Miele si vous désirez modifier les réglages.*

# **Logo**

Le logo d'accueil *"MIELE"* ou *"LOGO CLIENT"* est affiché sur les commandes *LV-touches + logo, LV-touches temps ext./int.*

- **– Logo Miele Réglage usine**
- **– Logo du client**

# **Activité**

Réglez les activités qui vous concernent en les cochant.

Les programmes correspondants à ces activités sont ajoutés aux programmes de base. Voir également "Tableau des programmes" dans ce fascicule.

- **Petites collectivités**
- **Professionnel**
- **Literie**
- **– Entreprises nettoyage**
- **– Pompiers**
- **– Pressings (WetCare)**
- **– Centres équestres**
- **– Progr. spéciaux**
- Sélectionnez et validez ensuite *Valider sélection*.

# **Progr. spéciaux**

Vous pouvez composer 5 programmes spéciaux minutés ou avec taux d'humidité résiduelle et leur donner des noms de programme.

Ces 5 programmes spéciaux sont préprogrammés en usine avec des réglages de base :

*Speci1-3*: programmes à taux d'humidité résiduelle

*Speci4-5*: programmes minutés

- Taux d'humidité résiduelle final des programmes à taux d'humidité résiduelle 0 %
- Durée des programmes minutés : 20 minutes
- Prolongation séchage : 0 minute
- Température (air de séchage) : 60°C
- Sens de rotation principal du tambour : 300 secondes
- Inversion de la rotation du tambour : 300 secondes

L'enregistrement et la personnalisation des programmes est expliquée aux pages suivantes.

### **Régler les programmes spéciaux**

*Programmes spéciaux* doit avoir été activé sous *Activités*.

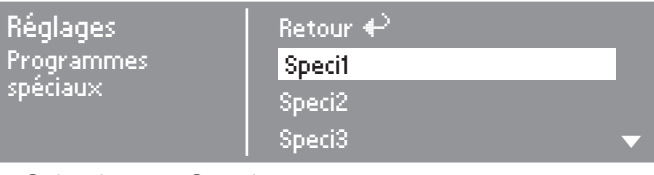

Sélectionnez *Speci1, 2, 3, 4* ou *5*.

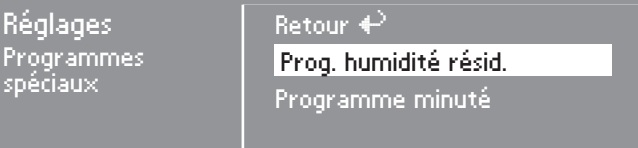

 Choisissez un programme à humidité résiduelle ou un programme minuté.

### **1. Enregistrer un nom de programme**

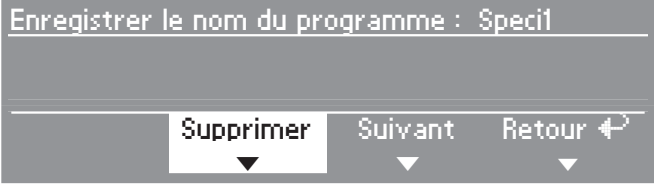

- Validez *Supprimer*, pour pouvoir changer le nom du programme.
- Actionnez *Supprimer* jusqu'à ce que tous les caractères à supprimer soient effacés.

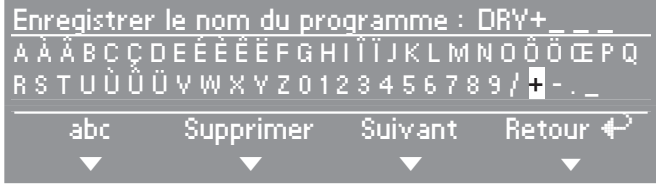

■ Tournez le sélecteur multifonctions afin que le curseur passe dans la ligne de caractères qui convient.

■ Sélectionnez puis validez un à un les caractères avec le sélecteur multifonctions afin de nommer le programme.

Vous pouvez saisir 7 caractères maximum.

### **–** *abc/ABC*

Pour écrire des minuscules/majuscules (touche de sélection rapide  $\boxed{1}$ )

### **–** *Supprimer*

Pour supprimer le caractère saisi en dernier (touche de sélection rapide  $\boxed{2}$ ).

### **–** *Suivant*

Pour terminer la saisie de texte (touche de sélection rapide  $\boxed{3}$ ) et passage à la sélection personnalisée de programmes (voir ci-dessous).

### **–** *Retour*

Retour au niveau précédent (touche de sélection rapide  $\boxed{4}$ ).

### **2. Personnalisation des programmes**

Définissez les propriétés des programmes en modifiant les réglages de base.

Saisissez les noms de vos programmes spéciaux et leurs réglages de base dans ce fascicule dans le tableau "Programmes spéciaux" au chapitre "Tableau des programmes".

### **Programme à humidité résiduelle**

Humidité résiduelle finale

– de - 6 % (sec) à 40 % (humide).

Temps suppl. séchage

 $-$  de 0 à 60 min.

Température (air de séchage)

 $-$  de froid à 60 $^{\circ}$ C.

Sens de rotation principal du tambour

– de 0 à 500 secondes

Inversion de la rotation du tambour

– de 0 à 500 secondes

### **Programme minuté**

Durée

– par pas de minutes différents jusqu'à 120 minutes

Température (air de séchage)

 $-$  de froid à 60 $^{\circ}$ C.

Sens de rotation principal du tambour

– de 0 à 500 secondes

Inversion de la rotation du tambour

– de 0 à 500 secondes

# **Réglages à modifier uniquement à la première mise en service**

En cas de souhait de modification par la suite : contactez le service Miele.

# **Monnayeur**

Un monnayeur doit être raccordé.

- **– pas de monnayeur**
- **– par programme\***

L'appareil fonctionne avec un monnayeur compteur de programme : l'utilisateur achète un programme.

### **– par cycle\***

L'appareil fonctionne avec un monnayeur compteur de temps : l'utilisateur achète un programme minuté.

### **– RS 232\***

En mode monnayeur l'interface RS 232 est active.

### **– IK6\***

En mode monnayeur l'interface de série RS 232 pour IK6 est active.

\* Ensuite les réglages *Verrouillage monnay. signal broche 7, tps maxi. monnayeur, Durée air froid, Air froid gratuit, Durée air chaud* sont proposés.

# **Verrouillage monnay.**

Le Service Miele peut définir un temps de modification pendant lequel il est possible de modifier le programme sans perdre d'argent.

### **– désactivé**

### **– immédiatemt après départ**

Pas d'interruption/modification possible sans perdre l'argent.

### **– 1 minute après le départ (jusqu'à 5 minutes)**

Pas d'interruption/modification possible après ce délai sans perdre l'argent

# **Signal broche 7**

Réglage du signal de retour du monnayeur.

### **– Fin programme**

Un signal est envoyé à la broche 7 du raccordement monnayeur à la fin du programme.

### **– Relâchemt touche Start**

Un signal est envoyé à la broche 7 du raccordement monnayeur lorsque la touche Start est relâchée.

### **– Départ et fin programme**

Un signal est envoyé à la broche 7 du raccordement monnayeur lorsque la touche Start est relâchée et à la fin du programme.

# **Tps maxi monnayeur**

Réglage du temps maximum du monnayeur. Temps de sécurité pour éviter les manipulations sur le monnayeur

**– de 30 à 240 minutes**

# **Durée air froid**

La durée maximale du programme *Air froid* est définie dans les variantes de commande *LV-touches temps ext./int.*.

La durée de programme peut être modifiée par pas de 10 minutes.

**– de 10 à 120 minutes.**

# **Air froid gratuit**

Pour *Air froid* aucune somme n'est exigée. Il est possible de démarrer le programme sans effectuer de paiement.

- **– activé**
- **– désactivé**

# **Durée air chaud**

La durée maximale du programme *Air chaud* est définie dans les variantes de commande *LV-touches temps ext./int*.

La durée de programme peut être modifée par paliers de minutes différents.

### **– de 15 à 120 minutes.**

# **Code mod exploitant**

Le menu *Réglages*/*mode exploitant* (sauf la langue -) peut être protégé par un code pour éviter les accès non autorisés.

### **– Code non nécessaire**

Les réglages non critiques sont modifiables à tout moment.

Cette option doit être sélectionnée s'il est souhaité que les utilisateurs puissent effectuer des réglages.

### **– Code nécessaire**

Tous les réglages sont modifiables (après saisie d'un code).

Cette option doit être sélectionnée s'il est souhaité que les utilisateurs ne puissent effectuer des réglages qu'en sachant le code.

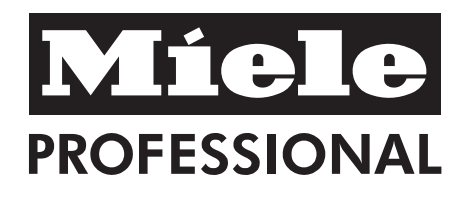

### Canada Miele Limitée

Siége social au Canada 161 Four Valley Drive Vaughan, ON L4K 4V8 Téléphone: 1-888-325-3957 Télécopieur : 1-800-803-3366 www.mieleprofessional.ca professional@miele.ca

## **Miele Professional Service Technique**

Téléphone: 1-888-325-3957 Télécopieur : 1-800-803-3366 serviceprofessional@miele.ca

### **Allemagne**

Miele & Cie, KG Carl-Miele-Straße 29 33332 Gütersloh

Sous réserve de modifications/1313 M.-Nr. 09 284 021 / 00